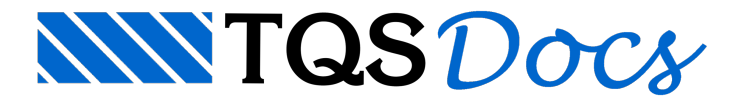

# Gerenciador de Penas (Descontinuado)

O programa recebeu algumas melhorias de interface para aumentar a interatividade e funcionalidade dos seus recursos, que são descritos a seguir.

### Cor do nível

Na célula, que apresenta o número da pena que será utilizada em um nível, foi alterada a cor de fundo da célula. Deste modo o usuário pode visualizar diretamente a cor com que um nível será plotado.

## V17

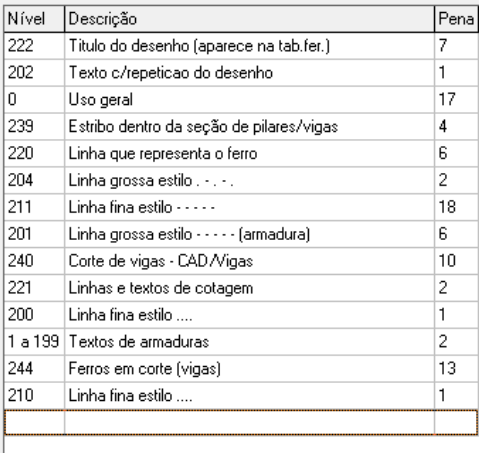

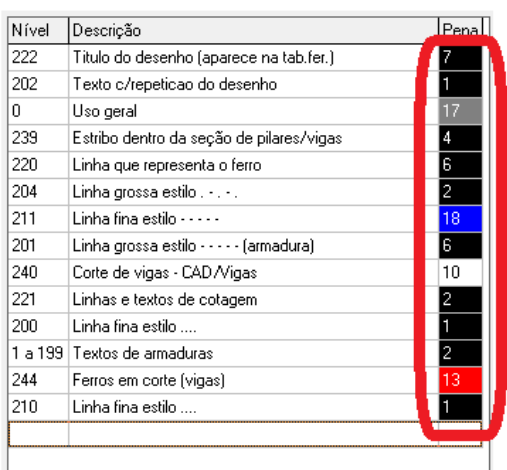

V18

### Visualização de estilos e fontes

O modo como os estilos de linha e fontes serão plotados são apresentados diretamente natela do Gerenciador de Penas, permitindo ao usuário ter a visualização prévia.

#### Visualização dos estilos de linha

Para visualizar o modo como os estilos de linha serão plotados, no Gerenciador de Penas, clique no botão "Estilo". A janela de visualização será alterada para mostrar graficamente os estilos existentes:

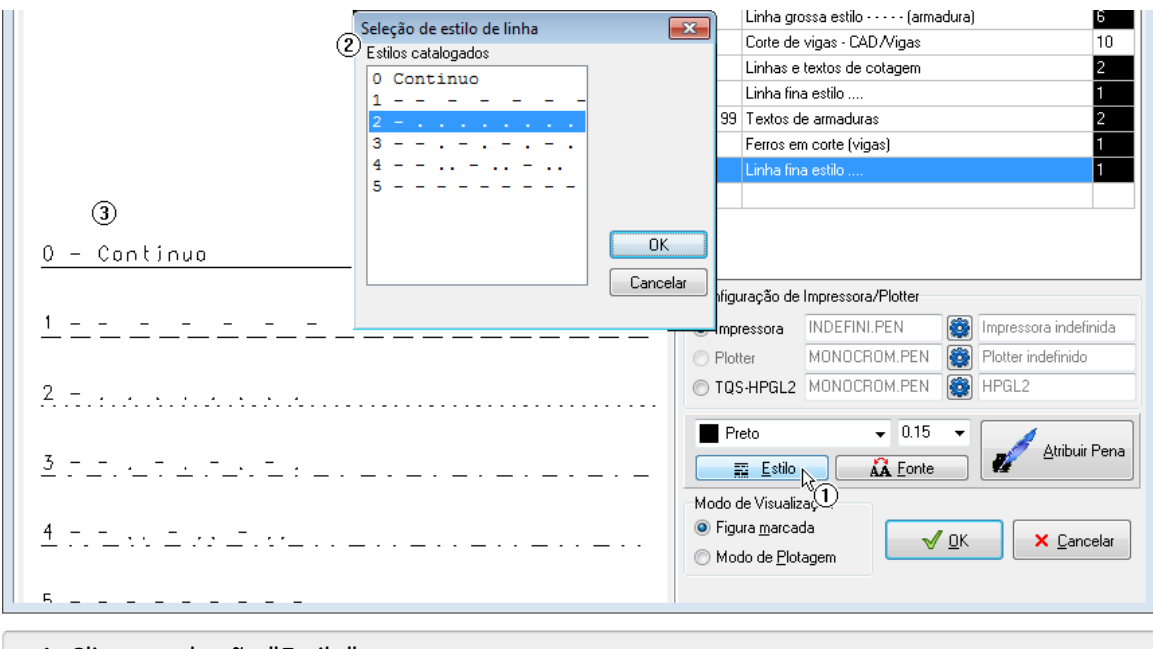

- 1. Clique no botão "Estilo";
- 2. Observe os estilos existentes;

#### Visualização das fontes

Para visualizar o modo como as diferentes fontes serão plotadas, no Gerenciador de Penas, clique no botão "Fonte". Automaticamente ajanela de visualização representaráas fontes existentes:

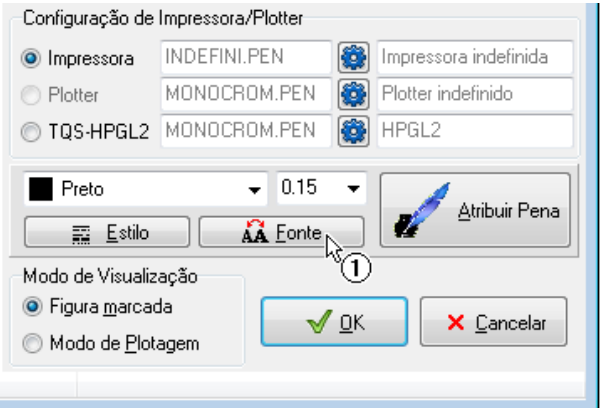

(1) Clique no botão "Fonte";

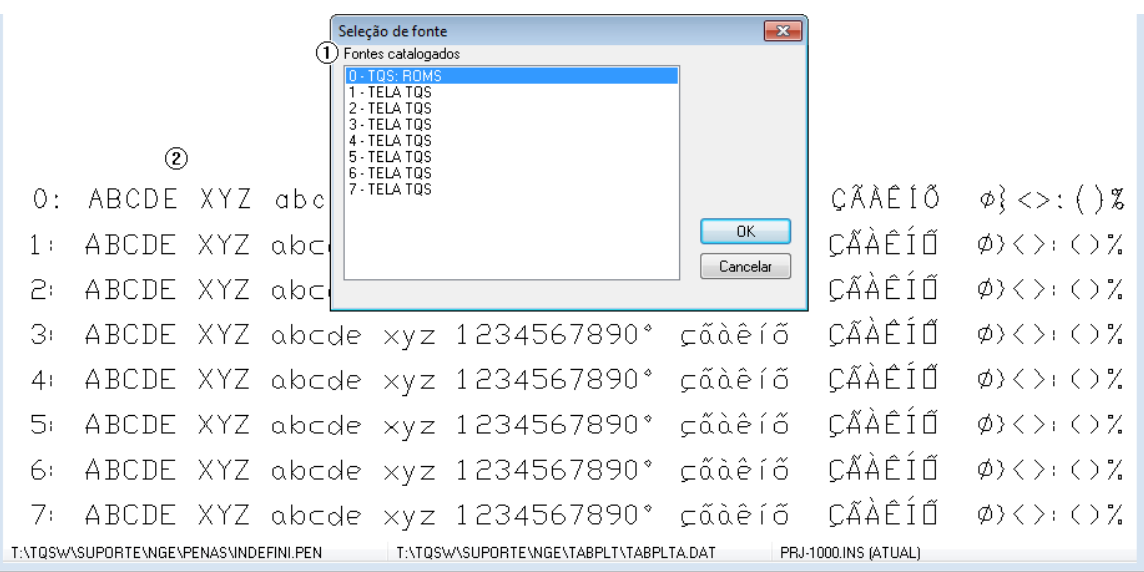

- 1. Observe as fontes existentes;
- 2. Observe o modo de impressão destas fontes.